# Technische Information

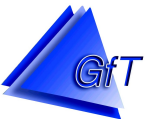

Der OPC Server ermöglicht die Kommunikation mit einer OPC-basierenden Anwendung, z. B. einer Visualisierungssoftware. Es steht ein Data Access Server (OPC DA) zur Bereitstellung des letzten bekannten Zustands der Endgeräte sowie ein Historical Data Access Server (OPC HDA) zur Bereitstellung von Messdaten der Endgeräte zur Verfügung.

Ein beschreibbares Datenfeld erlaubt es, dem OPC Server Befehle zu erteilen, z.B. um Prozessabbilder zu starten/beenden, Betriebs- und Messdaten auszulesen sowie die Schaltausgänge zu schalten.

Der Aufbau des OPC Servers ist analog zur Leitstellensoftware.

Er besteht aus mehreren Komponenten:

- Datenbank: Die Datei <Leitstelle.mdb> dient als Datengrundlage
- Stammdateneditor: <Stammdateneditor.exe> dient zur Verwaltung der Endgeräte FWM1.
- OPC Server: <Leitsystem.exe> ist das eigentliche OPC Serverprogramm - Kommunikationsmanager: <KommMan.exe> ermöglicht dem OPC Server die Kommunikation mit dem FWM1 über eine GPRS- oder Modemverbindung (per Modemtreiber Modem.exe)

Nach der Installation stehen 2 OPC Server bereit:

- "GfT OPC Server DA" : Data Access Server zur Bereitstellung des letzten bekannten Zustands der Endgeräte (wird aktualisiert bei Einwahl sowie Empfang von Störungen und Prozessabbild)

- "GfT OPC Server HDA": Historical Data Access Server zur Bereitstellung von Messdaten der Endgeräte (Messdaten müssen vom Gerät gesendet oder vom Server abgefragt und in der Datenbank gespeichert werden)

### **GfT OPC Server DA**

Für jedes in der Datenbank definierte FWM1 stellt der DA Server die im folgenden beschriebenen Datenpunkte bereit. Die Datenpunkte sowie deren Bedeutung sind abhängig von der Parametrierung der jeweiligen Meldelinie:

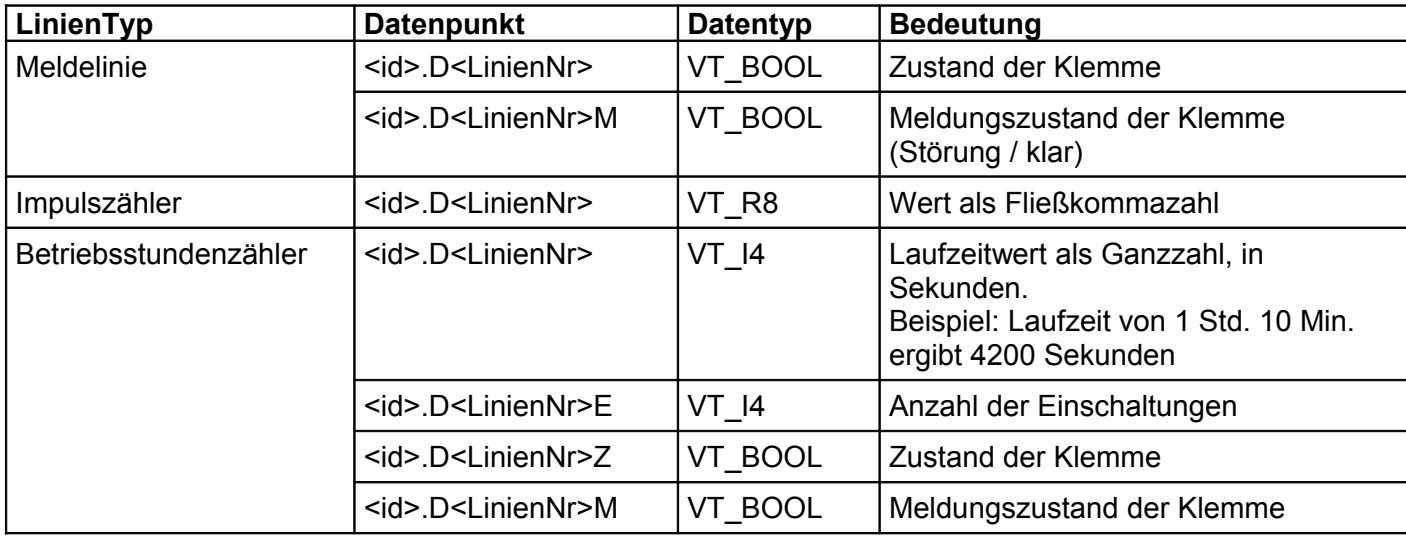

# Technische Information

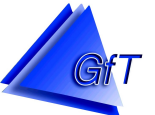

## Unterschied zwischen "Zustand der Klemme" und "Meldungszustand der Klemme":

**Zustand** beschreibt den Zustand einer Eingangsklemme unabhängig von der im Gerät für diesen Meldeeingang parametrierten Zeitverzögerung. Diese Datenpunkte werden aktualisiert bei Empfang einer Störmeldung (Auslösung/Rückstellung), Auslesen des Prozessabbildes sowie Auslesen der Betriebsdaten.

**Meldungszustand** beschreibt den Zustand einer Eingangsklemme unter Berücksichtigung der im Gerät für diesen Meldeeingang parametrierten Zeitverzögerung. Diese Datenpunkte werden nur bei Empfang einer Störmeldung (Auslösung/Rückstellung) aktualisiert, d.h. im FWM1 muss die Meldelinie den OPC-Server als Anrufziel des Typs "Leitstelle" (Modemverbindung) bzw. "TCP Leitstelle" (GPRS-Verbindung) gesetzt haben.

Beispiel:

Ein FWM1 GPRS mit der ID 1111, Meldeeingang 2 ist auf 5 Minuten Verzögerungszeit parametriert, Anrufziel ist TCP-Leitstelle (= der OPC-Server). Das FWM1 GPRS schickt jede Minute ein Prozessabbild an den OPC-Server.

Sobald der potentialfreie Kontakt "Eingang 2" am FWM1 geschlossen wird, wechselt der Zustand der Klemme auf "ausgelöst". Der Datenpunkt "1111.D2" wechselt auf TRUE, der OPC-Server aktualisiert den Datenpunkt beim nächsten empfangenen Prozessabbild.

Bleibt der Schaltkontakt 5 Minuten lang geschlossen, wechselt auch der Meldungszustand Eingang 2 auf TRUE. Das FWM1 setzt eine Störmeldung an den OPC-Server ab, dieser aktualisiert den Datenpunkt "1111.D2M" entsprechend.

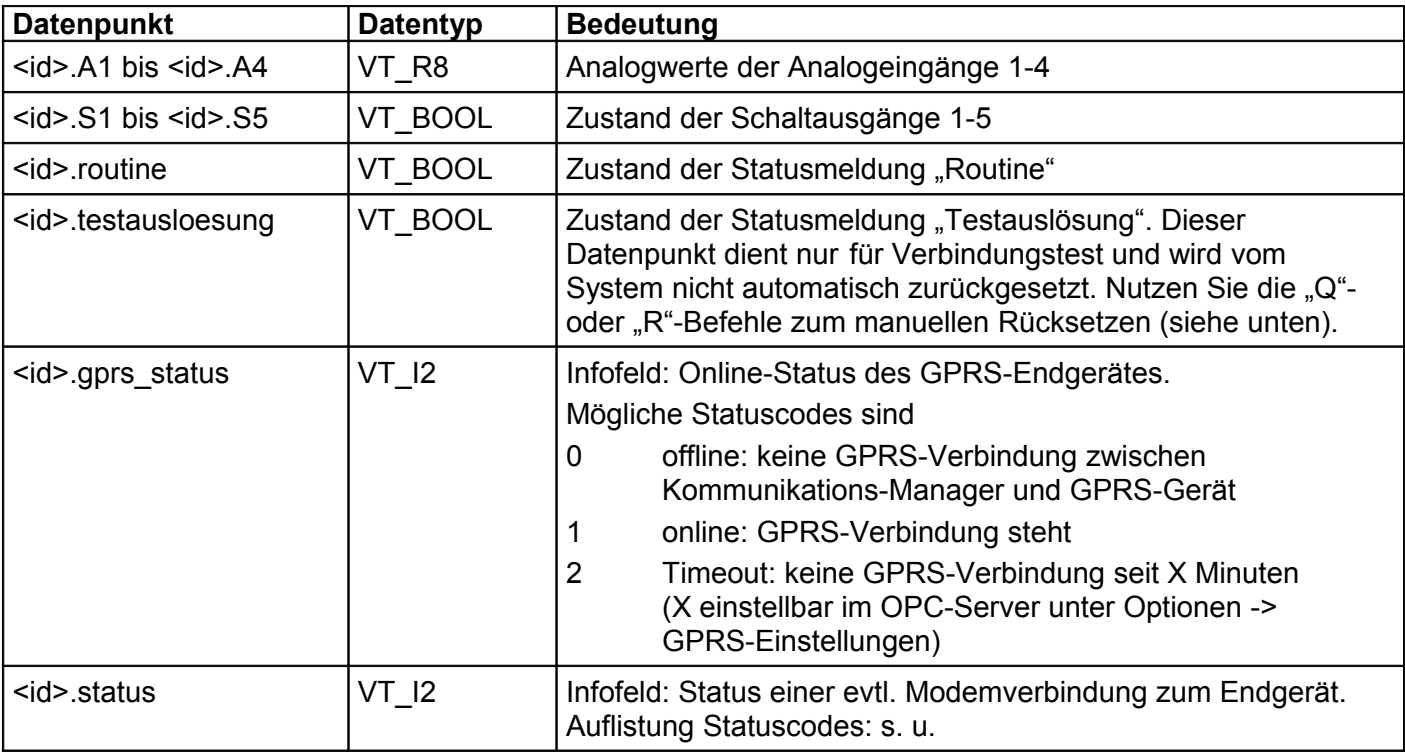

Weiterhin werden für jedes FWM1 folgende Datenpunkte bereitgestellt:

<id> entspricht der Identifikation des FWM1

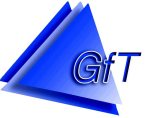

für <LinienNr> gilt:

- 1-12: Meldeeingänge 1-12
- 13: Akku-Unterspannung
- 14: Netzausfall
- 15: Analogwert 1, Obergrenze
- 16: Analogwert 1, Untergrenze
- 17: Analogwert 2, Obergrenze
- 18: Analogwert 2, Untergrenze
- 19: Analogwert 3, Obergrenze
- 20: Analogwert 3, Untergrenze
- 21: Analogwert 4, Obergrenze
- 22: Analogwert 4, Untergrenze

Zusätzlich stellt der DA-Server ein beschreibbares Datenfeld namens "command" bereit (Zeichenkette; VT\_BSTR). Hiermit können dem OPC Server Befehle erteilt werden, um Prozessabbilder zu starten/beenden, Betriebs- und Messdaten auszulesen sowie die Schaltausgänge zu schalten. Diese Vorgänge können auch manuell über die Benutzeroberfläche des OPC Servers ausgelöst werden.

### Format der Befehle:

**Befehle für analog bzw. GSM-Geräte**, welche eine Modemeinwahl benötigen, beginnen mit Großbuchstaben:

- P<id> Prozessabbild des Endgerätes mit der Identifikation <id> starten. Nach der Anwahl wird die Verbindung gehalten, ein erneutes Senden dieses Befehls beendet das aktuell laufende Prozessabbild. Beispiel: P1000
- B<id> Betriebsdaten des Gerätes <id> auslesen (entspr. aktuellem Zustand des Gerätes). Die Anwahl wird gestartet, die Daten werden ausgelesen, danach wird die Verbindung beendet. Beispiel: B1000 Das Auslesen der Betriebsdaten mehrerer Geräte kann durch einen einzigen Befehl angestoßen werden. Fügen Sie hierzu die ID weiterer Geräte durch ein Semikolon getrennt an (z.B. "B1000;2000;3000"). Zudem können Sie den Befehl "BA" nutzen, um sämtliche Analogund GSM-Geräte auszulesen.
- M<id> Betriebsdaten und Messdaten des Gerätes <id> werden auslesen. Die Anwahl wird gestartet, die Daten werden ausgelesen, danach wird die Verbindung beendet. Beispiel: M1234 Das Auslesen der Betriebs- und Messdaten mehrerer Geräte kann durch einen einzigen Befehl angestoßen werden. Fügen Sie hierzu die ID weiterer Geräte durch ein Semikolon getrennt an (z.B. "M1000;2000;3000"). Zudem können Sie den Befehl "MA" nutzen, um sämtliche Analogund GSM-Geräte auszulesen.

- S<id>,<Schaltcode> Setzen von Schaltausgängen eines FWM1 wobei: <ID> die ID des FWM1 ist, Schaltcode der zu setzende Zustand der Schaltausgänge (5 Zeichen je 0 oder 1). Beispiele: S1111,11000 setzt die Schaltausgänge 1 und 2 des Gerätes 1111, Schaltausgang 3, 4 und 5 werden "gelöscht" S123,01011 setzt die Schaltausgänge 2, 4 und 5 des Gerätes 123, Schaltausgang 1 und 3 werden "gelöscht"

## Technische Information

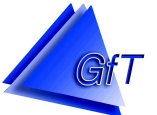

Wenn ein gültiger Befehl erkannt wird, ruft der OPC Server das Endgerät an, setzt die Ausgänge, erfragt danach ein Abbild des aktuellen Zustandes des FWM1 (damit der Zustand der Schaltausgänge im OPC Server aktualisiert wird) und legt wieder auf.

Das FWM1 unterstützt nur einen Befehl, der alle 5 Schaltausgänge gleichzeitig setzt. Das Setzen eines einzelnen Ausgangs (ohne Kenntnis des Zustandes der anderen) ist nicht möglich.

Schaltausgänge bleiben so lange gesetzt, bis Sie durch einen erneuten Befehl zurückgesetzt werden. Alternativ können die Schaltausgänge des FWM1 per Parametriersoftware als Impulsgeber definiert werden, hier ist logischerweise kein Zurücksetzen nötig. Bei Impulsgebern kann im OPC Server keine Änderung des Zustandes festgestellt werden, da der Ausgang schneller wieder auf FALSE zurückspringt, als dass die Datenübertragung die Änderung übermitteln kann.

**Befehle für GPRS-Geräte**, welche keine Modemeinwahl benötigen, beginnen mit Kleinbuchstaben:

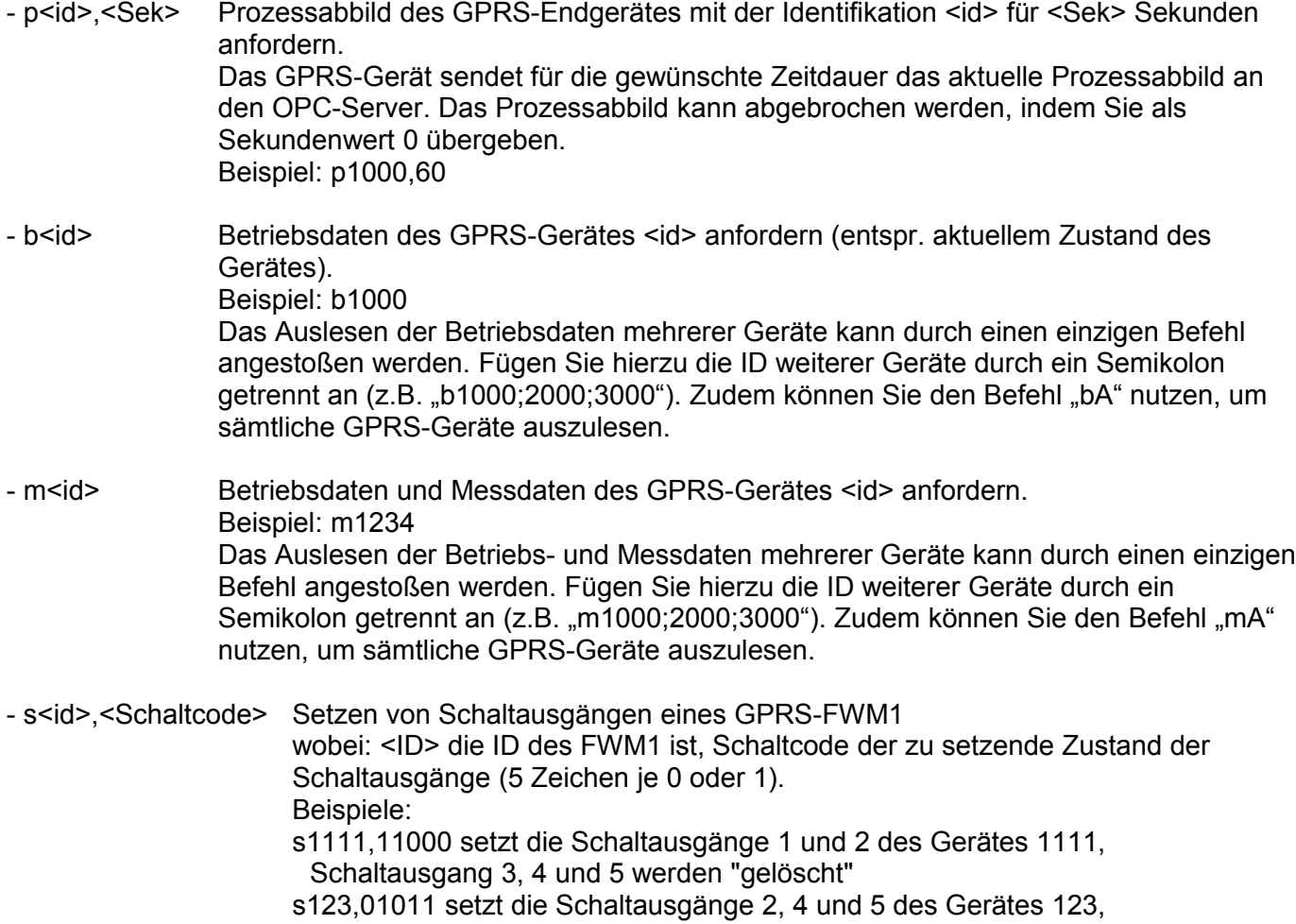

Schaltausgang 1 und 3 werden "gelöscht"

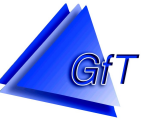

## **Befehle zum Zurücksetzen von Meldelinien**:

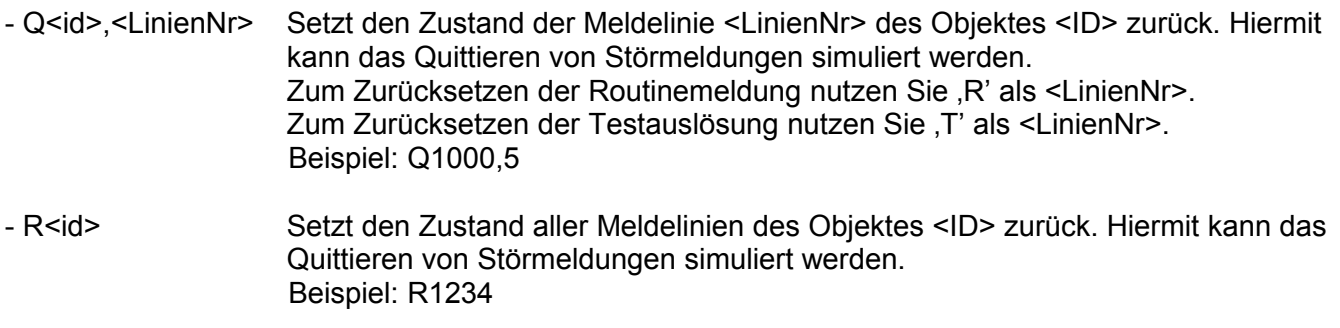

### **GfT OPC Server HDA**

Der HDA Server verwendet analog zum DA Server gleiche Bezeichnungen für die Datenpunkte, stellt jedoch nur Daten von Linien folgenden Typs dar:

- Impulszähler (<id.>D1 bis <id>.D12 je nach Parametrierung)
- Betriebsstundenzähler (<id>.D1 bis <id>.D12 je nach Parametrierung, keine Bereitstellung der Anzahl der Einschaltungen)
- Analogwerte (<id.>A1 bis <id.>A4)

### **Auflistung Statuscodes:**

- -4 dem Objekt wurde keine Telefonnummer zugewiesen
- -2 ein Auftrag kann nicht ausgeführt werden
	- dieser Fehler kann mehrere Ursachen haben :
	- · keinen passenden Treiber gefunden
	- · keinen Kommunikationsmanager gefunden
- 0 OK nach einer Verbindung keine Fehler aufgetreten
- 1 der gesuchte Treiber ist nicht verfügbar
- 2 undefinierter Fehler beim Verbindungsaufbau
- 4 kein Amtston
- 8 Anschluss besetzt
- 16 keine Antwort
- 18 Anwahl des Endgerätes
- 19 Daten vom Kommunikationsmanager erhalten, d. h. Online
- 20 keinen passenden Treiber gefunden
- 21 alle Treiber sind belegt
- 22 Auftrag wird ausgeführt
- 23 es wird schon ein Auftrag ausgeführt
- 24 ein Auftrag konnte wegen Speichermangel nicht angelegt werden
- 25 OK
- 26 interner Fehler
- 27 interner Fehler
- 28 interner Fehler
- 29 Auftrag wurde beendet
- 30 es wird nach einem Kommunikationsmanager mit dem passenden Treiber gesucht
- 32 nach der Anwahl ist Identifikation am Endgerät gescheitert

Einige Statuscodes basieren auf Rückmeldungen des Modems (z. B. 4, 8), je nach Modemtyp werden diese ggf. nicht zurückgegeben und führen stattdessen zum Statuscode "undefinierter Fehler".